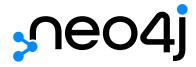

# The Neo4j Drivers Manual v4.0 for Python

## Table of Contents

| Get started                             |
|-----------------------------------------|
| About the official drivers              |
| Driver versions and installation        |
| A "Hello World" example                 |
| Driver API docs                         |
| Client applications                     |
| The Driver Object                       |
| Connection URIs                         |
| Authentication                          |
| Configuration                           |
| Logging                                 |
| Cypher workflow                         |
| Overview                                |
| Sessions                                |
| Transactions                            |
| Queries and results                     |
| Causal chaining and bookmarks           |
| Routing transactions using access modes |
| Databases and execution context         |
| Type mapping                            |
| Exceptions and error handling           |
| The session API                         |
| Simple sessions                         |
| Asynchronous sessions                   |
| Reactive sessions                       |
| Session configuration                   |
| Appendix A: Driver terminology          |

### Copyright © 2021

License: Creative Commons 4.0

This manual covers the following areas:

- Get started An overview of the official Neo4j drivers and how to connect to a Neo4j database.
- Client applications How to manage database connections within an application.
- Cypher workflow How to create units of work and provide a logical context for that work.
- The session API How the types and values used by Cypher map to native language types.
- Driver terminology Terminology for drivers.

Who should read this?

This manual is written for the developer of a Neo4j client application.

## Get started

### About the official drivers

Neo4j provides official drivers for a number of popular programming languages. These drivers are supported by Neo4j.

Community drivers also exist for many languages, but vary greatly in terms of feature sets, maturity, and support. To find out more about community drivers, visit https://neo4j.com/developer/language-guides/.

The following languages and frameworks are officially supported by Neo4j:

| Language/framework | Versions supported                                                                                                    |
|--------------------|----------------------------------------------------------------------------------------------------|
| .NET               | .NET Standard 2.0                                                                                                    |
| Go                 | Go 1.10                                                                                                    |
| Java               | Java 8+ (latest patch releases).                                                                                      |
| JavaScript         | All LTS versions of Node.JS, specifically the 4.x and 6.x series runtimes (https://github.com/nodejs/LTS).            |
| Python             | CPython 3.5 and above. Note that Python 2 support has been deprecated and was discontinued in the 4.x series drivers. |

Table 1. Supported languages and frameworks for the 4.x driver series

The driver API is intended to be topologically agnostic. This means that the underlying database topology — single instance, Causal Cluster, etc. — can be altered without requiring a corresponding alteration to application code. In the general case, only the connection URI needs to be modified when changes are made to the topology.

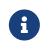

The official drivers do not support HTTP communication. If you need an HTTP driver, choose one of the community drivers. See also the HTTP API documentation.

### Driver versions and installation

Starting with Neo4j 4.0, the versioning scheme for the database, driver and protocol have all been aligned. This simplifies general compatibility concerns.

Cross-version compatibility is still available, and minimum support for current and previous versions between both server and driver is guaranteed. More specifically, this means that Neo4j 4.0 is guaranteed to be compatible with both 4.0 Drivers and 1.7 Drivers, and the 4.0 Drivers are guaranteed to be compatible with both Neo4j 4.0 and Neo4j 3.5. In cases where at least one peer is below version 4.0, communication will occur in fallback mode, limiting functionality to that available in the lowest-versioned component.

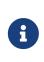

Drivers 1.7 do not support multiple databases and Neo4j Fabric, features introduced in Neo4j 4.0. To be able to run multiple databases online concurrently and to do distributed queries over them, you must upgrade Drivers from 1.7 to 4.0. For information, see For information, see Upgrade and Migration Guide → Drivers changes.

Wherever possible, it is recommended to use the latest stable driver release available. This will provide the greatest degree of stability and will ensure that the full set of server functionality is available. The drivers, when used with **Neo4j Enterprise Edition**, come with full cluster routing support. The drivers make no explicit distinction between **Enterprise Edition** and **Community Edition** however, and simply operate with the functionality made available by **Neo4j** itself.

To install a driver or to find out more about which driver versions are available, use the relevant language distribution system, described below.

To find out the latest stable version of the Python Driver, visit https://pypi.org/project/neo4j/

To find a list of all available releases, visit https://pypi.org/simple/neo4j/

To install the latest stable version of the Python Driver:

pip install neo4j

It is also an option to install a certain version of the driver.

Example 5. Installation with Python

The following is the syntax for installing a certain version of the Python Driver:

pip install neo4j==\$PYTHON\_DRIVER\_VERSION

In the following example we are installing Python Driver version 4.0.3.

pip install neo4j==4.0.3

Example 6. Installation with Python, get Python Driver prereleases

In the following example we get the latest version, including alphas:

pip install neo4j>=4.0.0a

In the following example we get the latest version, including betas:

pip install neo4j>=4.0.0b

In the following example we get the latest version, including release candidates:

pip install neo4j>=4.0.0rc

The release notes for the Python Driver are available here

NOTE: The pypi project name have changed from **neo4j-driver** to **neo4j**, the old project will coexist with the new.

### A "Hello World" example

The example below shows the minimal configuration necessary to interact with Neo4j through a driver.

#### Example 8. Hello World

```
from neo4j import GraphDatabase
class HelloWorldExample:
    def __init__(self, uri, user, password):
       self.driver = GraphDatabase.driver(uri, auth=(user, password))
   def close(self):
       self.driver.close()
    def print_greeting(self, message):
       with self.driver.session() as session:
            greeting = session.write_transaction(self._create_and_return_greeting, message)
            print(greeting)
    @staticmethod
    def _create_and_return_greeting(tx, message):
       result = tx.run("CREATE (a:Greeting)
                        "SET a.message = $message "
                        "RETURN a.message + ', from node ' + id(a)", message=message)
       return result.single()[0]
if __name__ == "__main__":
   greeter = HelloWorldExample("bolt://localhost:7687", "neo4j", "password")
   greeter.print_greeting("hello, world")
    greeter.close()
```

### Driver API docs

For a comprehensive listing of all driver functionality, refer to the API documentation for the specific driver language.

### Example 9. API docs

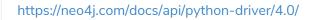

## **Client applications**

This section contains the following:

- The Driver object
- Connection URIs
  - ° Initial address resolution
  - ° Routing table
  - Routing context
  - Examples
- Authentication
  - Basic authentication
  - ° Kerberos authentication
  - ° Custom authentication
- Configuration
- Logging

### The Driver Object

Neo4j client applications require a **Driver Object** which, from a data access perspective, forms the backbone of the application. It is through this object that all Neo4j interaction is carried out, and it should therefore be made available to all parts of the application that require data access.

In languages where thread safety is an issue, the Driver Object can be considered thread-safe.

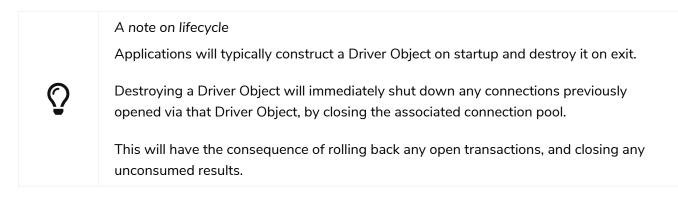

To construct a driver instance, a connection URI and authentication information must be supplied.

Additional configuration details can be supplied if required. The configuration details are immutable for the lifetime of the Driver Object. Therefore, if multiple configurations are required (such as when working with multiple database users) then multiple Driver Objects must be used.

```
from neo4j import GraphDatabase
```

```
class DriverLifecycleExample:
    def __init__(self, uri, auth):
        self.driver = GraphDatabase.driver(uri, auth=auth)
    def close(self):
        self.driver.close()
```

### Connection URIs

A connection URI identifies a graph database and how to connect to it.

The encryption and trust settings provide detail to how that connection should be secured.

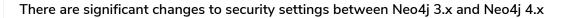

Please consider the information in this section before upgrading from a previous version.

The Migration Guide is also a good source of information about changes in functionality.

Starting with Neo4j 4.0, client-server communication uses only unencrypted local connections by default.

This is a change from previous versions, which switched on encryption by default, but generated a selfsigned certificate out of the box.

When a full certificate is installed, and encryption is enabled on the driver, full certificate checks are carried out (refer to Operations Manual > SSL framework). Full certificates provide better overall security than self-signed certificates as they include a complete chain of trust back to a root certificate authority.

Neo4j Aura is a secure hosted service backed by full certificates signed by a root certificate authority.

To connect to **Neo4j Aura**, driver users must **enable encryption** and the complete set of certificate checks (the latter of which are enabled by default).

For more information, see Examples.

| Table 2. Changes | in default securit | ty settings betwee | en 3.x and 4.x |
|------------------|--------------------|--------------------|----------------|
|                  |                    |                    |                |

| Setting             | Neo4j 4.x | Neo4j 3.x (Drivers 1.x)     |
|---------------------|-----------|-----------------------------|
| Bundled certificate | none      | auto-generated, self-signed |
| Driver encryption   | off       | on                          |
| Bolt interface      | localhost | localhost                   |

| Setting                    | Neo4j 4.x | Neo4j 3.x (Drivers 1.x) |
|----------------------------|-----------|-------------------------|
| Certificate expiry check   | on        | on                      |
| Certificate CA check       | on        | off                     |
| Certificate hostname check | on        | off                     |

### Initial address resolution

The address provided in a neo4j:// URI is used for initial and fallback communication only.

This communication occurs **to bootstrap the routing table**, through which all subsequent communication is carried out. Fallback occurs when the driver is unable to contact any of the addresses held in the routing table. The initial address is once again reused to bootstrap the system.

Several options are available for providing this initial logical-to-physical host resolution. These include **regular DNS**, **custom middleware** such as a load balancer, and the Driver Object **resolver function**, all of which are described in the following sections.

### DNS resolution

DNS resolution is the default, and always-available option. As it is possible to configure DNS to resolve a single host name down to multiple IP addresses, this can be used to expose all core server IP addresses under a single host name.

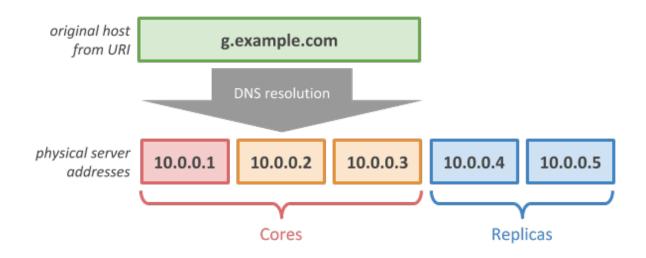

Figure 1. Initial address resolution over DNS

### Custom middleware

Middleware, such as a load balancer, can be used to group the core servers under a single public address.

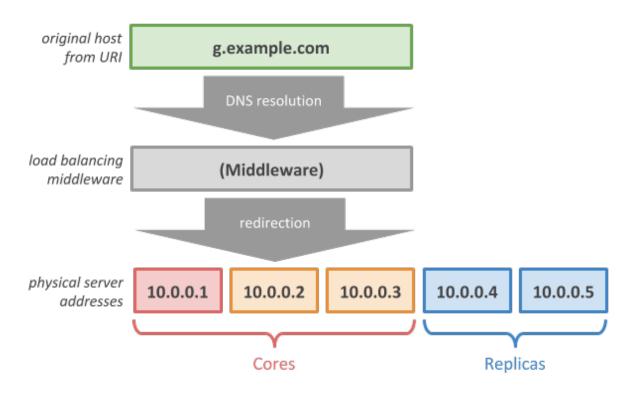

Figure 2. Initial address resolution using custom middleware

### Resolver function

Neo4j Drivers also present an address resolution intercept hook called the resolver function.

This takes the form of a callback function that accepts a single input address and returns multiple output addresses. The function may hard code the output addresses or may draw them from another configuration source, as required.

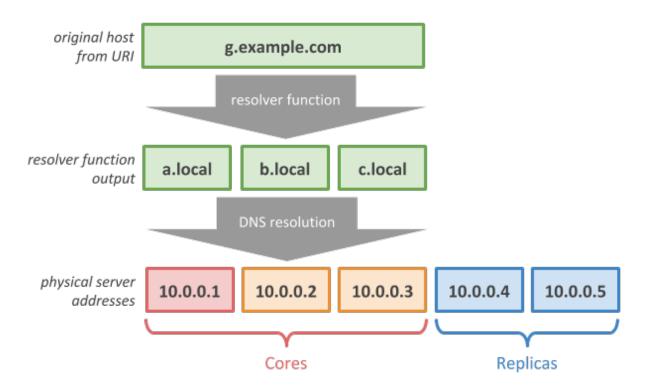

Figure 3. Initial address resolution using resolver function

The example below shows how to expand a single address into multiple (hard-coded) output addresses:

Example 11. Custom Address Resolver

```
from neo4j import (
   GraphDatabase,
    WRITE_ACCESS,
)
def create_driver(uri, user, password):
    def resolver(address):
        host, port = address
       if host == "x.example.com":
           yield "a.example.com", port
           yield "b.example.com", port
           yield "c.example.com", port
       else:
            yield host, port
    return GraphDatabase.driver(uri, auth=(user, password), resolver=resolver)
def add_person(name):
    driver = create_driver("neo4j://x.example.com", user="neo4j", password="password")
    session = driver.session(default_access_mode=WRITE_ACCESS)
    session.run("CREATE (a:Person {name: $name})", {"name", name})
    session.close()
    driver.close()
```

### Routing table

The routing table acts like the glue between the driver connectivity layer and the database surface. This table contains a list of server addresses, grouped as **readers** and **writers**, and is refreshed automatically by the driver as required.

The driver does not expose any API to work directly with the routing table, but it can sometimes be useful to explore when troubleshooting a system.

### Routing context

A routing context can be included as the query part of a neo4j:// URI.

Routing contexts are defined by means of **server policies** and allow customization of the contents of the routing table.

This example will assume that Neo4j has been configured for server policies as described in Neo4j Operations Manual  $\rightarrow$  Load balancing for multi-data center systems. In particular, a server policy called europe has been defined. Additionally, we have a server neo01.graph.example.com to which we wish to direct the driver.

This URI will use the server policy europe:

neo4j://neo01.graph.example.com?policy=europe

Server-side configuration to enable routing drivers with routing context

A prerequisite for using a routing driver with routing context is that the Neo4j database is operated on a Causal Cluster with the Multi-data center licensing option enabled. Additionally, the routing contexts must be defined within the cluster as **routing policies**.

For details on how to configure **multi-data center routing policies** for a Causal Cluster, please refer to Operations Manual *>* Causal Clustering.

Exposing a single instance deployment on a remote host using the neo4j URI scheme If you are using a single instance of Neo4j, deployed on a remote machine whilst using the neo4j URI scheme, you will need to complete additional configuration of the server.

To make the server aware of its deployment environment, you need to configure default\_advertised\_address with your deployment machine's host name, as visible from the client machine.

### Examples

Connection URIs are typically formed according to the following pattern:

```
neo4j://<HOST>:<PORT>[?<ROUTING_CONTEXT>]
```

This targets a routed **Neo4j** service that may be fulfilled by either a cluster or a single instance. The HOST and PORT values contain a logical hostname and port number targeting the entry point to the **Neo4j** service (e.g. neo4j://graph.example.com:7687).

In a clustered environment, the URI address will resolve to one of more of the core members; for standalone installations, this will simply point to that server address. The ROUTING\_CONTEXT option allows for customization of the routing table and is discussed in more detail in Routing context.

An alternative URI form, using the **bolt** URI scheme (e.g. **bolt://graph.example.com:7687**), can be used when a **single point-to-point connection is required**. This variant is useful for the subset client applications (such as admin tooling) that need to be aware of individual servers, as opposed to those which require a highly available database service.

Each of the neo4j and bolt URI schemes permit variants that contain extra encryption and trust information. The +s variants enable encryption with a full certificate check, and the +ssc variants enable encryption, but with no certificate check. This latter variant is designed specifically for use with self-signed certificates.

| Table 3. | Available | URI | schemes |
|----------|-----------|-----|---------|
|----------|-----------|-----|---------|

| URI scheme | Routing | Description                          |
|------------|---------|--------------------------------------|
| neo4j      | Yes     | Unsecured                            |
| neo4j+s    | Yes     | Secured with full certificate        |
| neo4j+ssc  | Yes     | Secured with self-signed certificate |
| bolt       | No      | Unsecured                            |
| bolt+s     | No      | Secured with full certificate        |
| bolt+ssc   | No      | Secured with self-signed certificate |

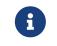

Neo4j 3.x did not provide a routing table in single instance mode and therefore you should use a bolt:// URI if targeting an older, non-clustered server.

The table below provides example code snippets for different deployment configurations. Each snippet expects an auth variable to have been previously defined, containing the authentication details for that connection.

### Example 13. Connecting to a service

| Product                                  | Security                                                                    | Code snippet                                                                                                    | Comments                                    |
|------------------------------------------|-----------------------------------------------------------------------------|----------------------------------------------------------------------------------------------------|---------------------------------------------|
| Neo4j Aura Secured with full certificate | <pre>GraphDatabase.drive r("neo4j+s://graph. example.com:7687", auth)</pre> | This is the default (and<br>only option) for Neo4j<br>Aura                                                                                      |                                             |
|                                          |                                                                             | For Python Driver<br>versions before 4.0.0<br>you need this snippet<br>instead:                                                                 |                                             |
|                                          |                                                                             | <pre>GraphDatabase.drive r("neo4j://graph.ex ample.com:7687", auth,     "encrypted" =True, "trust" =TRUST_SYSTEM_CA_SI GNED_CERTIFICATES)</pre> |                                             |
| Neo4j 4.x                                | Unsecured                                                                   | <pre>GraphDatabase.drive r("neo4j://graph.ex ample.com:7687", auth)</pre>                                                                       | This is the default for<br>Neo4j 4.x series |
| Neo4j 4.x Secured with full certificate  | <pre>GraphDatabase.drive r("neo4j+s://graph. example.com:7687", auth)</pre> |                                                                                                    |                                             |
|                                          |                                                                             | For Python Driver<br>versions before 4.0.0<br>you need this snippet<br>instead:                                                                 |                                             |
|                                          |                                                                             | <pre>GraphDatabase.drive r("neo4j://graph.ex ample.com:7687", auth,     "encrypted" =True, "trust" =TRUST_SYSTEM_CA_SI GNED_CERTIFICATES)</pre> |                                             |

| Security                                 | Code snippet                                                                                                    | Comments                                                                                                    |
|------------------------------------------|----------------------------------------------------------------------------------------------------|----------------------------------------------------------------------------------------------------|
| Secured with self-<br>signed certificate | <pre>neo4j.driver("neo4j +ssc://graph.exampl e.com:7687", auth)</pre>                                                                               |                                                                                                    |
|                                          | For Python Driver<br>versions before 4.0.0<br>you need this snippet<br>instead:                                                                     |                                                                                                    |
|                                          | <pre>GraphDatabase.drive r("neo4j://graph.ex ample.com:7687", auth,         "encrypted" =True, "trust" =TRUST_ALL_CERTIFIC ATES)</pre>              |                                                                                                    |
| Secured with full certificate            | <pre>neo4j.driver("neo4j +s://graph.example. com:7687", auth)</pre>                                                                                 |                                                                                                    |
|                                          | For Python Driver<br>versions before 4.0.0<br>you need this snippet<br>instead:                                                                     |                                                                                                    |
|                                          | <pre>GraphDatabase.drive r("neo4j://graph.ex ample.com:7687", auth,         "encrypted" =True, "trust" =TRUST_SYSTEM_CA_SI GNED_CERTIFICATES)</pre> |                                                                                                    |
|                                          | Secured with self-<br>signed certificate                                                                                                    | Secured with self-<br>signed certificateneo4j.driver("neo4j<br>+ssc://graph.exampl<br>e.com:7687", auth)For Python Driver<br>versions before 4.0.0<br>you need this snippet<br>instead:For Python Driver<br>versions before 4.0.0<br>you need this snippet<br>instead:GraphDatabase.drive<br>r("neo4j://graph.ex<br>ample.com:7687", auth,<br>"encrypted"<br>=True, "trust"<br>=TRUST_ALL_CERTIFIC<br>ATES)Secured with full<br>certificateneo4j.driver("neo4j<br>+s://graph.example.com:7687", auth)For Python Driver<br>versions before 4.0.0<br>you need this snippet<br>instead:neo4j.driver("neo4j<br>+s://graph.example.com:7687", auth)For Python Driver<br>versions before 4.0.0<br>you need this snippet<br>instead:For Python Driver<br> |

| Product     | Security                                                                                                    | Code snippet                                                                                                    | Comments                                    |
|-------------|----------------------------------------------------------------------------------------------------|----------------------------------------------------------------------------------------------------|---------------------------------------------|
| Neo4j 3.x   | Secured with self-<br>signed certificate                                                                                           | neo4j.driver("neo4j<br>+ssc://graph.exampl<br>e.com:7687", auth)<br>For Python Driver<br>versions before 4.0.0<br>you need this snippet<br>instead: | This is the default for<br>Neo4j 3.x series |
|             | <pre>GraphDatabase.drive r("neo4j://graph.ex ample.com:7687", auth,     "encrypted" =True, "trust" =TRUST_ALL_CERTIFIC ATES)</pre> |                                                                                                    |                                             |
| Neo4j 3.x   | Unsecured                                                                                                    | <pre>neo4j.driver("neo4j<br/>://graph.example.co<br/>m:7687", auth)</pre>                                                                           |                                             |
| <b>G</b> To | connect to a service withou                                                                                                    | t routing, you can replace                                                                                                    | neo4j with bolt.                            |
|             |                                                                                                    |                                                                                                    |                                             |

### Authentication

Authentication details are provided as an auth token which contains the user names, passwords or other credentials required to access the database. **Neo4j** supports multiple authentication standards but uses **basic authentication** by default.

### **Basic authentication**

The basic authentication scheme is backed by a password file stored within the server and requires applications to provide a user name and password. For this, use the basic auth helper:

### Example 14. Basic authentication

```
from neo4j import GraphDatabase

def __init__(self, uri, user, password):
    self.driver = GraphDatabase.driver(uri, auth=(user, password))
```

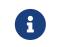

### Kerberos authentication

The Kerberos authentication scheme provides a simple way to create a Kerberos authentication token with a base64 encoded server authentication ticket. The best way to create a Kerberos authentication token is shown below:

Example 15. Kerberos authentication

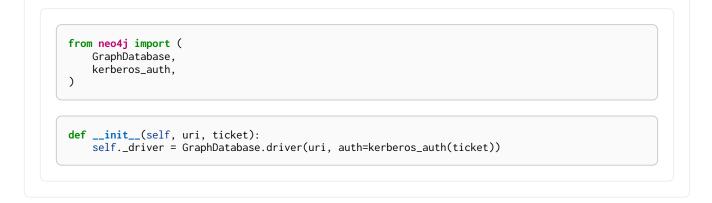

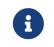

The Kerberos authentication token can only be understood by the server if the server has the Kerberos Add-on installed.

### Custom authentication

For advanced deployments, where a custom security provider has been built, the custom authentication helper can be used.

#### Example 16. Custom authentication

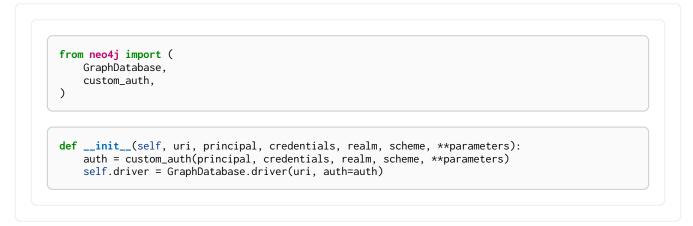

### Configuration

#### ConnectionAcquisitionTimeout

The maximum amount of time a session will wait when requesting a connection from the connection pool. For connection pools where all connections are currently being used and the

MaxConnectionPoolSize limit has been reached, a session will wait this duration for a connection to be made available. Since the process of acquiring a connection may involve creating a new connection, ensure that the value of this configuration is higher than the configured ConnectionTimeout.

Setting a low value will allow for transactions to fail fast when all connections in the pool have been acquired by other transactions. Setting a higher value will result in these transactions being queued, increasing the chances of eventually acquiring a connection at the cost of longer time to receive feedback on failure. Finding an optimal value may require an element of experimentation, taking into consideration the expected levels of parallelism within your application as well as the MaxConnectionPoolSize.

#### Default: 60 seconds

Example 17. Configure connection pool

#### ConnectionTimeout

The maximum amount of time to wait for a TCP connection to be established. Connections are only created when a session requires one unless there is an available connection in the connection pool. The driver maintains a pool of open connections which can be loaned to a session when one is available. If a connection is not available, then an attempt to create a new connection (provided the MaxConnectionPoolSize limit has not been reached) is made with this configuration option, providing the maximum amount of time to wait for the connection to be established.

In environments with high latency and high occurrences of connection timeouts it is recommended to configure a higher value. For lower latency environments and quicker feedback on potential network issues configure with a lower value.

#### Default: 30 seconds

Example 18. Configure connection timeout

```
from neo4j import GraphDatabase

def __init__(self, uri, auth):
    self.driver = GraphDatabase.driver(uri, auth=auth, connection_timeout=15)
```

#### CustomResolver

Specify a custom server address resolver used by the routing driver to resolve the initial address used to create the driver. See Resolver function for more details.

#### Encryption

Specify whether to use an encrypted connection between the driver and server.

#### Default: None

Example 19. Unencrypted configuration

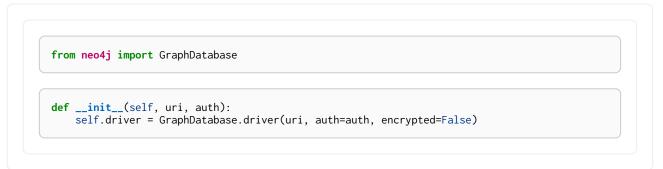

#### MaxConnectionLifetime

The maximum duration the driver will keep a connection for before being removed from the pool. Note that while the driver will respect this value, it is possible that the network environment will close connections inside this lifetime. This is beyond the control of the driver. The check on the connection's lifetime happens when a session requires a connection. If the available connection's lifetime is over this limit it is closed and a new connection is created, added to the pool and returned to the requesting session. Changing this configuration value would be useful in environments where users don't have full control over the network environment and wish to proactively ensure all connections are ready.

Setting this option to a low value will cause a high connection churn rate, and can result in a performance drop. It is recommended to pick a value smaller than the maximum lifetime exposed by the surrounding system infrastructure (such as operating system, router, load balancer, proxy and firewall). Negative values result in lifetime not being checked.

#### Default: 1 hour (3600 seconds)

#### MaxConnectionPoolSize

The maximum total number of connections allowed, per host (i.e. cluster nodes), to be managed by the connection pool. In other words, for a direct driver using the **bolt**:// scheme, this sets the maximum number of connections towards a single database server. For a driver connected to a cluster using the neo4j:// scheme, this sets the maximum amount of connections per cluster member. If a session or transaction tries to acquire a connection at a time when the pool size is at its full capacity, it must wait until a free connection is available in the pool or the request to acquire a new connection times out. The connection acquiring timeout is configured via ConnectionAcquisitionTimeout.

This configuration option allows you to manage the memory and I/O resources being used by the driver and tuning this option is dependent on these factors, in addition to number of cluster members.

Default: 100 connections (except .NET Driver with 500 connections)

#### MaxTransactionRetryTime

The maximum amount of time that a managed transaction will retry for before failing. Queries that are executed within a managed transaction gain the benefit of being retried when a transient error occurs. When this happens the transaction is retired multiple times up to the MaxTransactionRetryTime.

Configure this option higher in high latency environments or if you are executing many large transactions which could limit the number of times that they are retired and therefore their chance to succeed. Configure lower in low latency environments and where your workload mainly consists of many smaller transactions. Failing transactions faster may highlight the reasons behind the transient errors making it easier to fix underlying issues.

#### Default: 30 seconds

Example 20. Configure maximum retry time

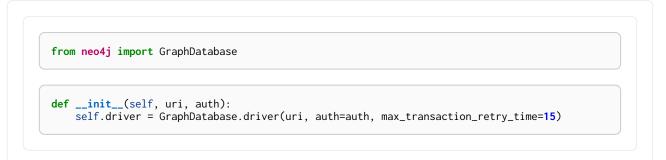

#### TrustStrategy

Specify how to determine the authenticity of encryption certificates provided by the Neo4j instance that you are connecting to. There are three choices as to which strategy to use:

- TRUST\_SYSTEM\_CA\_SIGNED\_CERTIFICATES Accept any certificate that can be verified against system store.
- TRUST\_CUSTOM\_CA\_SIGNED\_CERTIFICATES Accept any certificate that can be verified against the a custom CA.
- TRUST\_ALL\_CERTIFICATES Accept any certificate provided by the server, regardless of CA chain. We do not recommend using this setting for production environments.

Default: TRUST\_SYSTEM\_CA\_SIGNED\_CERTIFICATES (Note - only when encryption is enabled)

+

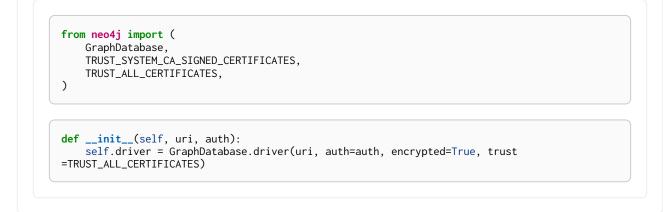

#### KeepAlive

Specify whether TCP keep-alive should be enabled. To ensure that the connection between the driver and server is still operational, the TCP layer can periodically send messages to check the connection.

Default: True

|   | This is currently only configurable in the: |
|---|---------------------------------------------|
| £ | .NET Driver                                 |
|   | Python Driver                               |

### Logging

All official **Neo4j Drivers** log information to standard logging channels. This can typically be accessed in an ecosystem-specific way.

The code snippets below show how to redirect log messages to standard output.

| .NET | <pre>#Please note that you will have to provide your<br/>own console logger implementing the ILogger<br/>interface.<br/>IDriver driver = GraphDatabase.Driver(, o =&gt; o<br/>.WithLogger(logger));</pre> |
|------|----------------------------------------------------------------------------------------------------|
| Go   | <pre>driver, err := neo4j.NewDriver(, func(c *neo4j<br/>.Config) { c.Log = neo4j.ConsoleLogger(neo4j.<br/>DEBUG) })</pre>                                                                                 |
| Java | ConfigBuilder.withLogging(Logging.console(Level.DE<br>BUG))                                                                                                    |

| JavaScript | <pre>const loggingConfig = {logging: neo4j.logging<br/>.console('debug')};<br/>const driver = neo4j.driver(, loggingConfig);</pre>                                      |
|------------|----------------------------------------------------------------------------------------------------|
| Python     | <pre>from logging import getLogger, StreamHandler,<br/>DEBUG<br/>handler = StreamHandler()<br/>handler.setLevel(DEBUG)<br/>getLogger("neo4j").addHandler(handler)</pre> |

## Cypher workflow

### Overview

The Neo4j Drivers expose a Cypher Channel over which database work can be carried out (see the Cypher Manual for more information on the Cypher Query Language).

Work itself is organized into sessions, transactions and queries, as follows:

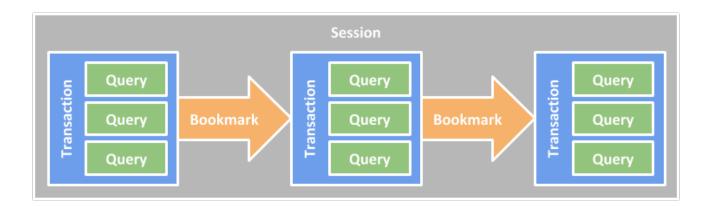

Figure 4. Sessions, queries and transactions

Sessions are always bound to a single transaction context, which is typically an individual database.

Using the bookmark mechanism, sessions also provide a guarantee of correct transaction sequencing, even when transactions occur over multiple cluster members. This effect is known as **causal chaining**.

### Sessions

Sessions are lightweight containers for causally chained sequences of transactions (see Operations Manual  $\rightarrow$  Causal consistency). They essentially provide context for storing transaction sequencing information in the form of bookmarks.

When a transaction begins, the session in which it is contained acquires a connection from the driver connection pool. On commit (or rollback) of the transaction, the session releases that connection again. This means that it is only when a session is carrying out work that it occupies a connection resource. When idle, no such resource is in use.

Due to the sequencing guaranteed by a session, sessions may only host **one transaction at a time**. For parallel execution, multiple sessions should be used. In languages where thread safety is an issue, **sessions** should not be considered thread-safe.

Closing a session forces any open transaction to be rolled back, and its associated connection to consequently be released back into the pool.

Sessions are bound to a single transactional context, specified on construction. **Neo4j** exposes each database inside its own context, thereby prohibiting cross-database transactions (or sessions) by design.

Similarly, sessions bound to different databases may not be causally chained by propagating bookmarks between them.

Individual language drivers provide several session classes, each oriented around a particular programming style. Each session class provides a similar set of functionality but offers client applications a choice based on how the application is structured and what frameworks are in use, if any.

The session classes are described in The session API. For more details, please see the API documentation for your language.

### Transactions

Transactions are **atomic units of work** containing one or more **Cypher Queries**. Transactions may contain read or write work, and will generally be routed to an appropriate server for execution, where they will be carried out in their entirety. In case of a transaction failure, the transaction needs to be retried from the beginning. This is the responsibility of the transaction manager.

The Neo4j Drivers provide **transaction management** via the **transaction function** mechanism. This mechanism is exposed through methods on the Session object which accept a function object that can be played multiple times against different servers until it either succeeds or a timeout is reached. This approach is recommended for most client applications.

A convenient **short-form alternative** is the **auto-commit** transaction mechanism. This provides a limited form of transaction management for single-query transactions, as a trade-off for a slightly smaller code overhead. This form of transaction is useful for **quick scripts and environments where high availability guarantees are not required**. It is also the required form of transaction for running **PERIODIC COMMIT** queries, which are the only type of Cypher Query to manage their own transactions.

A lower-level **unmanaged transaction API** is also available for advanced use cases. This is useful when an alternative transaction management layer is applied by the client, in which error handling and retries need to be managed in a custom way. To learn more about how to use unmanaged transactions, see API documentation for the relevant language.

### Queries and results

Queries consist of a request to the server to execute a Cypher statement, followed by a response back to the client with the result. Results are transmitted as a **stream of records**, along with header and footer metadata, and can be incrementally consumed by a client application. With reactive capabilities, the semantics of the record stream can be enhanced by allowing a Cypher result to be paused or cancelled part-way through.

To execute a Cypher Query, the **query text** is required along with an optional set of **named parameters**. The text can contain **parameter placeholders** that are substituted with the corresponding values at runtime. While it is possible to run non-parameterized Cypher Queries, **good programming practice is to use parameters in Cypher Queries whenever possible**. This allows for the caching of queries within the Cypher Engine, which is beneficial for performance. Parameter values should adhere to /docs/cyphermanual/4.0/syntax/values.

A result summary is also generally available. This contains additional information relating to the query

execution and the result content. For an EXPLAIN or PROFILE query, this is where the query plan is returned. See Cypher Manual  $\Rightarrow$  Profiling a query for more information on these queries.

### Causal chaining and bookmarks

When working with a **Causal Cluster**, transactions can be chained, via a session, to ensure **causal consistency**. This means that for any two transactions, it is guaranteed that the second transaction will begin only after the first has been successfully committed. This is true even if the transactions are carried out on different physical cluster members. For more information on Causal Clusters, please refer to Operations Manual  $\Rightarrow$  Clustering.

Internally, causal chaining is carried out by passing bookmarks between transactions. Each bookmark records one or more points in transactional history for a particular database, and can be used to inform cluster members to carry out units of work in a particular sequence. On receipt of a bookmark, the server will block until it has caught up with the relevant transactional point in time.

An initial bookmark is sent from client to server on beginning a new transaction, and a final bookmark is returned on successful completion. Note that this applies to both read and write transactions.

Bookmark propagation is carried out automatically within sessions and does not require any explicit signal or setting from the application. To opt out of this mechanism, for unrelated units of work, applications can use multiple sessions. This avoids the small latency overhead of the causal chain.

Bookmarks can be passed between sessions by extracting the last bookmark from a session and passing this into the construction of another. Multiple bookmarks can also be combined if a transaction has more than one logical predecessor. Note that it is only when chaining across sessions that an application will need to work with bookmarks directly.

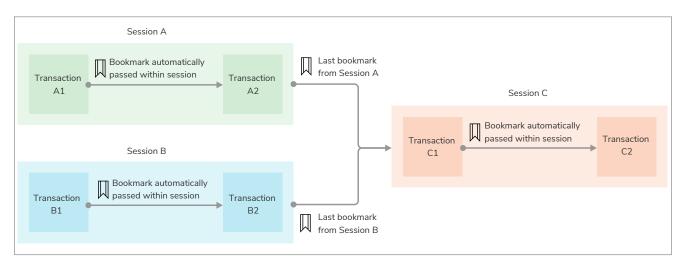

Figure 5. Passing bookmarks

```
from neo4j import GraphDatabase
class BookmarksExample:
    def __init__(self, uri, auth):
        self.driver = GraphDatabase.driver(uri, auth=auth)
    def close(self):
        self.driver.close()
    # Create a person node.
    @classmethod
    def create_person(cls, tx, name):
        tx.run("CREATE (:Person {name: $name})", name=name)
    # Create an employment relationship to a pre-existing company node.
    # This relies on the person first having been created.
    @classmethod
    def employ(cls, tx, person_name, company_name):
        tx.run("MATCH (person:Person {name: $person_name}) "
                "MATCH (company:Company {name: $company_name}) "
                "CREATE (person)-[:WORKS_FOR]->(company)"
                person_name=person_name, company_name=company_name)
    # Create a friendship between two people.
    @classmethod
    def create_friendship(cls, tx, name_a, name_b):
        tx.run("MATCH (a:Person {name: $name_a}) "
                "MATCH (b:Person {name: $name_b}) "
                "MERGE (a)-[:KNOWS]->(b)",
               name_a=name_a, name_b=name_b)
    # Match and display all friendships.
    @classmethod
    def print_friendships(cls, tx):
        result = tx.run("MATCH (a)-[:KNOWS]->(b) RETURN a.name, b.name")
        for record in result:
            print("{} knows {}".format(record["a.name"], record["b.name"]))
    def main(self):
        saved_bookmarks = [] # To collect the session bookmarks
        # Create the first person and employment relationship.
        with self.driver.session() as session_a:
            session_a.write_transaction(self.create_person, "Alice")
session_a.write_transaction(self.employ, "Alice", "Wayne
                                                                  "Wayne Enterprises")
            saved_bookmarks.append(session_a.last_bookmark())
        # Create the second person and employment relationship.
        with self.driver.session() as session_b:
            session_b.write_transaction(self.create_person, "Bob")
session_b.write_transaction(self.employ, "Bob", "LexCorp")
            saved_bookmarks.append(session_b.last_bookmark())
        # Create a friendship between the two people created above.
        with self.driver.session(bookmarks=saved_bookmarks) as session_c:
            session_c.write_transaction(self.create_friendship, "Alice", "Bob")
            session_c.read_transaction(self.print_friendships)
```

### Routing transactions using access modes

Transactions can be executed in either **read** or **write** mode; this is known as the **access mode**. In a Causal Cluster, each transaction will be routed to an appropriate server based on the mode. When using a single

instance, all transactions will be passed to that one server.

Routing Cypher by identifying reads and writes can improve the utilization of available cluster resources. Since read servers are typically more plentiful than write servers, it is beneficial to direct read traffic to read servers instead of the write server. Doing so helps in keeping write servers available for write transactions.

Access mode is generally specified by the method used to call the transaction function. Session classes provide a method for calling reads and another for writes.

As a fallback for **auto-commit** and **unmanaged transactions**, a **default access mode** can also be provided **at session level**. This is only used in cases when the access mode cannot otherwise be specified. **In case a transaction function is used within that session**, the default access mode will be overridden.

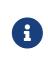

The driver does not parse **Cypher** and therefore cannot automatically determine whether a transaction is intended to carry out read or write operations. As a result, a write transaction tagged as a read will still be sent to a read server, but will fail on execution.

#### Example 23. Read-write transaction

```
def create_person_node(tx, name):
    tx.run("CREATE (a:Person {name: $name})", name=name)

def match_person_node(tx, name):
    result = tx.run("MATCH (a:Person {name: $name}) RETURN count(a)", name=name)
    return result.single()[0]

def add_person(name):
    with driver.session() as session:
        session.write_transaction(create_person_node, name)
        persons = session.read_transaction(match_person_node, name)
        return persons
```

### Databases and execution context

Neo4j offers the ability to work with multiple databases within the same DBMS.

For Community Edition, this is limited to one user database, plus the system database.

From a driver API perspective, a database can be selected on session construction, and is used as an execution context for the transactions within that session. It is not currently possible to execute a transaction across multiple databases.

In a multi-database environment, **the server tags one database as default**. This is selected whenever a session is created without naming a particular database as default. In an environment with a single database, that database is always the default.

For more information about managing multiple databases within the same DBMS, refer to Cypher Manual → Neo4j databases and graphs which has a full breakdown of the Neo4j data storage hierarchy.

### The system database

Some administrative operations must be carried out against the system database. To do this, construct a session targeting the database called system and execute Cypher as usual. Please see Cypher Manual  $\rightarrow$  Databases for more information.

### Database selection

The database selection on the client side happens on the session API.

You pass the name of the database to the driver during session creation. If you don't specify a name, the default database is used. The database name must not be null, nor an empty string.

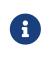

The selection of database is only possible when the driver is connected against Neo4j Enterprise Edition. Changing to any other database than the default database in Neo4j Community Edition will lead to a runtime error.

Please note that the database that is requested must exist.

Example 24. Database selection on session creation

```
from neo4j import READ_ACCESS
Database selection on session creation
with driver.session(database="example") as session:
    session.run("CREATE (a:Greeting {message: 'Hello, Example-Database'}) RETURN a").consume()
with driver.session(database="example", default_access_mode=READ_ACCESS) as session:
    message = session.run("MATCH (a:Greeting) RETURN a.message as msg").single().get("msg")
    print(message)
```

### Type mapping

Drivers translate between application language types and the Cypher Types.

To pass parameters and process results, it is important to know the basics of how Cypher works with types and to understand how the Cypher Types are mapped in the driver.

The table below shows the available data types. All types can be potentially found in the result, although not all types can be used as parameters.

| Cypher Type    | Parameter | Result |
|----------------|-----------|--------|
| null*          |           | 8      |
| List           | 8         | 8      |
| Мар            |           | 8      |
| Boolean        | 8         | 8      |
| Integer        | 8         | 8      |
| Float          | 8         | 8      |
| String         | 8         | 8      |
| ByteArray      | 8         | 8      |
| Date           | 8         | 8      |
| Time           |           | 8      |
| LocalTime      |           | 8      |
| DateTime       | 8         | 8      |
| LocalDateTime  | 8         | 8      |
| Duration       |           | 8      |
| Point          |           | 8      |
| Node**         |           | 8      |
| Relationship** |           | 1      |
| Path**         |           | 8      |

\* The null marker is not a type but a placeholder for absence of value. For information on how to work with null in Cypher, please refer to Cypher Manual  $\rightarrow$  Working with null.

\*\* Nodes, relationships and paths are passed in results as snapshots of the original graph entities. While the original entity IDs are included in these snapshots, no permanent link is retained back to the underlying server-side entities, which may be deleted or otherwise altered independently of the client copies. Graph structures may not be used as parameters because it depends on application context whether such a parameter would be passed by reference or by value, and Cypher provides no mechanism to denote this. Equivalent functionality is available by simply passing either the ID for pass-by-reference, or an extracted map of properties for pass-by-value.

The Neo4j Drivers map Cypher Types to and from native language types as depicted in the table below. Custom types (those not available in the language or standard library) are highlighted in **bold**. Example 25. Map Neo4j types to native language types

| Neo4j Type    | Python 3 Type                     |
|---------------|-----------------------------------|
| null          | None                              |
| List          | list                              |
| Мар           | dict                              |
| Boolean       | bool                              |
| Integer       | int                               |
| Float         | float                             |
| String        | str                               |
| ByteArray     | bytearray                         |
| Date          | neo4j.time.Date                   |
| Time          | neo4j.time.Time <sup>†</sup>      |
| LocalTime     | neo4j.time.Time <sup>††</sup>     |
| DateTime      | neo4j.time.DateTime <sup>†</sup>  |
| LocalDateTime | neo4j.time.DateTime <sup>††</sup> |
| Duration      | neo4j.time.Duration*              |
| Point         | neo4j.spatial.Point               |
| Node          | neo4j.graph.Node                  |
| Relationship  | neo4j.graph.Relationship          |
| Path          | neo4j.graph.Path                  |

\* A datetime.timedelta object passed as a parameter will always be implicitly converted to neo4j.time.Duration

<sup>†</sup> Where tzinfo is not None

the transformation to the transformation to the transformatio

### Exceptions and error handling

When executing **Cypher** or carrying out other operations with the driver, certain exceptions and error cases may arise. **Server-generated exceptions** are each associated with a **status code** that describes the nature of the problem and a message that provides more detail.

The classifications are listed in the table below.

Table 4. Server status code classifications

| Classification | Description                                                                                       |
|----------------|---------------------------------------------------------------------------------------------------|
| ClientError    | The client application has caused an error. The application should amend and retry the operation. |
| DatabaseError  | The server has caused an error. Retrying the operation will generally be unsuccessful.            |
| TransientError | A temporary error has occurred. The application should retry the operation.                       |

### Service unavailable

A **Service Unavailable** exception will be signalled when the driver is no longer able to establish communication with the server, even after retries.

Encountering this condition usually indicates a fundamental networking or database problem.

While certain mitigations can be made by the driver to avoid this issue, there will always be cases when this is impossible. As such, it is highly recommended to ensure client applications contain a code path that can be followed when the client is no longer able to communicate with the server.

### Transient errors

Transient errors are those which are generated by the server and marked as safe to retry without alteration to the original request. Examples of such errors are deadlocks and memory issues.

When using transaction functions, the driver will usually be able to automatically retry when a transient failure occurs.

## The session API

### This chapter describes the following:

- Simple sessions
  - ° Lifecycle
  - Transaction functions
  - ° Auto-commit transactions
  - ° Consuming results
  - Retaining results
- Asynchronous sessions
  - Transaction functions
  - ° Auto-commit transaction
  - ° Consuming results
- Reactive sessions
  - ° Lifecycle
  - Transaction functions
  - ° Auto-commit transactions
  - ° Consuming results
  - ° Cancellation
- Configuration

### Simple sessions

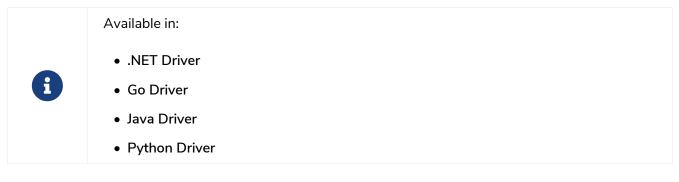

Simple sessions provide a "classic" **blocking style** API for Cypher execution. In general, simple sessions provide the easiest programming style to work with since API calls are executed in a strictly sequential fashion.

### Lifecycle

The session lifetime extends from session construction to session closure. In languages that support them, simple sessions are usually scoped within a context block; this ensures that they are properly closed and

that any underlying connections are released and not leaked.

Example 26. Session construction and closure

```
with driver.session(...) as session:
    // transactions go here
```

Sessions can be configured in a number of different ways. This is carried out by supplying configuration inside the session constructor. See Session configuration for more details.

### Transaction functions

i

Transaction functions are used for containing transactional units of work. This form of transaction requires minimal boilerplate code and allows for a clear separation of database queries and application logic.

Transaction functions are also desirable since they encapsulate retry logic and allow for the greatest degree of flexibility when swapping out a single instance of server for a cluster.

Transaction functions can be called as either read or write operations. This choice will route the transaction to an appropriate server within a clustered environment. If you are operating in a single instance environment, this routing has no impact. It does give you flexibility if you choose to adopt a clustered environment later on.

Before writing a transaction function **it is important to ensure that it is designed to be idempotent**. This is because a function may be executed multiple times if initial runs fail.

Any query results obtained within a transaction function should be consumed within that function, as connection-bound resources cannot be managed correctly when out of scope. To that end, transaction functions can return values but these should be derived values rather than raw results.

Transaction functions are the recommended form for containing transactional units of work.

When a transaction fails, the driver retry logic is invoked. For several failure cases, the transaction can be immediately retried against a different server. These cases include connection issues, server role changes (e.g. leadership elections) and transient errors.

```
from neo4j import unit_of_work
@unit_of_work(timeout=5)
def create_person(tx, name):
    return tx.run("CREATE (a:Person {name: $name}) RETURN id(a)", name=name).single().value()
def add_person(driver, name):
    with driver.session() as session:
    return session.write_transaction(create_person, name)
```

### Auto-commit transactions

An **auto-commit transaction** is a **basic but limited form of transaction**. Such a transaction consists of only one Cypher query and is not automatically replayed on failure. Therefore any error scenarios must be handled by the client application itself.

Auto-commit transactions are **intended to be used for simple use cases** such as when learning **Cypher** or writing one-off scripts.

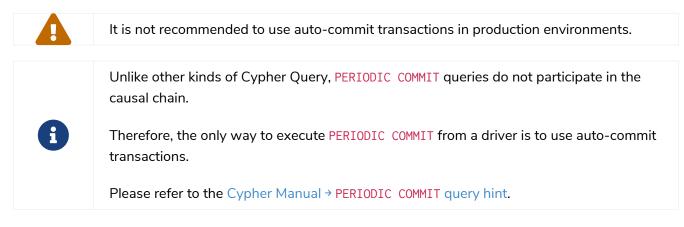

#### Example 28. Simple auto-commit transactions

```
from neo4j import Query

def add_person(self, name):
    with self.driver.session() as session:
        session.run("CREATE (a:Person {name: $name})", name=name)

# Alternative implementation, with a one second timeout
def add_person_within_a_second(self, name):
    with self.driver.session() as session:
        session.run(Query("CREATE (a:Person {name: $name})", timeout=1.0), name=name)
```

### Consuming results

Query results are typically consumed as a stream of records. The drivers provide a language-idiomatic way to iterate through that stream.

Example 29. Consuming results

```
def match_person_nodes(tx):
    result = tx.run("MATCH (a:Person) RETURN a.name ORDER BY a.name")
    return [record["a.name"] for record in result]
with driver.session() as session:
    people = session.read_transaction(match_person_nodes)
```

### Retaining results

Within a session, **only one result stream can be active at any one time**. Therefore, if the result of one query is not fully consumed before another query is executed, the remainder of the first result will be automatically buffered within the result object.

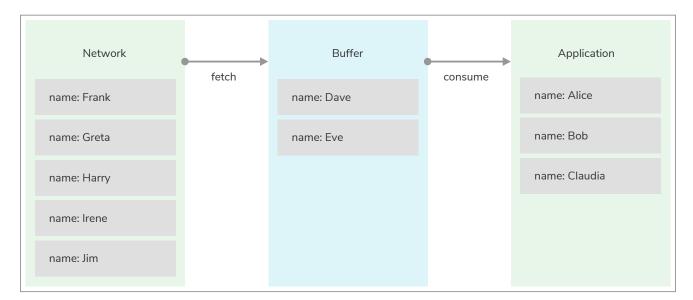

### Figure 6. Result buffer

This buffer provides a staging point for results, and divides result handling into **fetching** (moving from the network to the buffer) and **consuming** (moving from the buffer to the application).

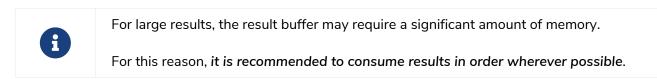

Client applications can choose to take control of more advanced query patterns by explicitly retaining results. Such explicit retention may also be useful when a result needs to be saved for future processing. The drivers offer support for this process, as per the example below:

```
def add_employee_to_company(tx, person, company_name):
    tx.run("MATCH (emp:Person {name: $person_name})
           "MERGE (com:Company {name: $company_name}) "
           "MERGE (emp)-[:WORKS_FOR]->(com)",
           person_name=person["name"], company_name=company_name)
    return 1
def match_person_nodes(tx):
    return list(tx.run("MATCH (a:Person) RETURN a.name AS name"))
def add_employees(company_name):
    employees = 0
    with driver.session() as session:
        persons = session.read_transaction(match_person_nodes)
        for person in persons:
            employees += session.write_transaction(add_employee_to_company, person,
company_name)
    return employees
```

### Asynchronous sessions

| • | Available in:     |
|---|-------------------|
|   | .NET Driver       |
|   | • Java Driver     |
|   | JavaScript Driver |
|   | ·                 |

Asynchronous sessions provide an API wherein function calls typically return available objects such as futures. This allows client applications to work within asynchronous frameworks and take advantage of cooperative multitasking.

### Lifecycle

Session lifetime begins with session construction. A session then exists until it is closed, which is typically set to occur after its contained query results have been consumed.

Sessions can be configured in a number of different ways. This is carried out by supplying configuration inside the session constructor. See Session configuration for more details.

### Transaction functions

Transaction functions are **the recommended form for containing transactional units of work**. This form of transaction requires minimal boilerplate code and allows for a clear separation of database queries and application logic. Transaction functions are also desirable since they encapsulate retry logic and allow for the greatest degree of flexibility when swapping out a single instance of server for a cluster.

Functions can be called as either read or write operations. This choice will route the transaction to an

appropriate server within a clustered environment. If you are in a single instance environment, this routing has no impact but it does give you the flexibility should you choose to later adopt a clustered environment.

Before writing a transaction function it is important to ensure that any side-effects carried out by a transaction function should be designed to be idempotent. This is because a function may be executed multiple times if initial runs fail.

Any query results obtained within a transaction function should be consumed within that function, as connection-bound resources cannot be managed correctly when out of scope. To that end, transaction functions can return values but these should be derived values rather than raw results.

1

When a transaction fails, the driver retry logic is invoked. For several failure cases, the transaction can be immediately retried against a different server.

These cases include connection issues, server role changes (e.g. leadership elections) and transient errors. Retry logic can be configured when creating a session.

Example 31. Asynchronous transaction functions

### Auto-commit transactions

An auto-commit transaction is a basic but limited form of transaction. Such a transaction consists of only one Cypher query and is not automatically replayed on failure. Therefore any error scenarios must be handled by the client application itself.

Auto-commit transactions are intended to be used for simple use cases such as when learning Cypher or writing one-off scripts.

|   | It is not recommended to use auto-commit transactions in production environments.                          |
|---|----------------------------------------------------------------------------------------------------|
|   | Unlike other kinds of Cypher Query, <b>PERIODIC COMMIT</b> queries do not participate in the causal chain. |
| i | Therefore, the only way to execute them from a driver is to use auto-commit transactions.                  |
|   | Please refer to the Cypher Manual → PERIODIC COMMIT query hint.                                            |

Example 32. Asynchronous auto-commit transactions

### Consuming results

The asynchronous session API provides language-idiomatic methods to aid integration with asynchronous applications and frameworks.

Example 33. Asynchronous consuming results

### Reactive sessions

|   | Available in:     |
|---|-------------------|
| 6 | .NET Driver       |
| U | • Java Driver     |
|   | JavaScript Driver |

Starting with Neo4j 4.0, the reactive processing of queries is supported. This can be achieved through reactive sessions. Reactive sessions allow for dynamic management of the data that is being exchanged between the driver and the server.

Typical of reactive programming, consumers control the rate at which they consume records from queries and the driver in turn manages the rate at which records are requested from the server. Flow control is supported throughout the entire Neo4j stack, meaning that the query engine responds correctly to the flow control signals. This results in far more efficient resource handling and ensures that the receiving side is not forced to buffer arbitrary amounts of data.

For more information about reactive stream, please see the following:

- The Reactive Manifesto
- Reactive Streams for JVM and JavaScript
- Project Reactor reference documentation
- Introduction to Reactive Extensions to .NET

Reactive sessions will typically be used in a client application that is already oriented towards the reactive style; it is expected that a reactive dependency or framework is in place.

Refer to Get started for more information on recommended dependencies.

### Lifecycle

i

Session lifetime begins with session construction. A session then exists until it is closed, which is typically set to occur after its contained query results have been consumed.

### Transaction functions

This form of transaction requires minimal boilerplate code and allows for a clear separation of database queries and application logic. Transaction functions are also desirable since they encapsulate retry logic and allow for the greatest degree of flexibility when swapping out a single instance of server for a cluster.

Functions can be called as either read or write operations. This choice will route the transaction to an appropriate server within a clustered environment. If you are in a single instance environment, this routing has no impact but it does give you the flexibility should you choose to later adopt a clustered environment.

Before writing a transaction function it is important to ensure that any side-effects carried out by a transaction function should be designed to be idempotent. This is because a function may be executed multiple times if initial runs fail.

Any query results obtained within a transaction function should be consumed within that function, as connection-bound resources cannot be managed correctly when out of scope. To that end, transaction functions can return values but these should be derived values rather than raw results.

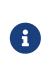

When a transaction fails, the driver retry logic is invoked. For several failure cases, the transaction can be immediately retried against a different server. These cases include connection issues, server role changes (e.g. leadership elections) and transient errors. Retry logic can be configured when creating a session.

Example 34. Reactive transaction functions

Sessions can be configured in a number of different ways. This is carried out by supplying configuration inside the session constructor. See Session configuration for more details.

### Auto-commit transactions

An auto-commit transaction is a basic but limited form of transaction. Such a transaction consists of only one Cypher Query and is not automatically replayed on failure. Therefore any error scenarios will need to be handled by the client application itself.

Auto-commit transactions are intended to be used for simple use cases such as when learning **Cypher** or writing one-off scripts.

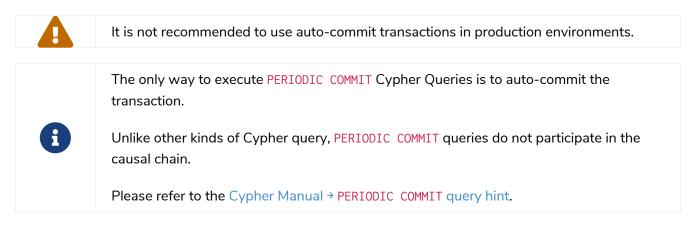

### Example 35. Reactive auto-commit transactions

### Consuming results

To consume data from a query in a reactive session, a subscriber is required to handle the results that are being returned by the publisher.

Each transaction corresponds to a data flow which supplies the data from the server. Result processing begins when records are pulled from this flow. Only one subscriber may pull data from a given flow.

### Cancellation

As per the reactive stream specification, a reactive data flow can be cancelled part way through. This prematurely commits or rolls back the transaction and stops the query engine from producing any more records.

### Session configuration

#### Bookmarks

The mechanism which ensures causal consistency between transactions within a session. Bookmarks are implicitly passed between transactions within a single session to meet the causal consistency requirements. There may be scenarios where you might want to use the bookmark from one session in a different new session.

Default: None (Sessions will initially be created without a bookmark)

#### Default Access Mode

A fallback for the access mode setting when transaction functions are not used. Typically, access mode is set per transaction by calling the appropriate transaction function method. In other cases, this setting is inherited. Note that transaction functions will ignore/override this setting.

Default: Write

#### Database

The database with which the session will interact. When you are working with a database which is not the default (i.e. the system database or another database in Neo4j 4.0 Enterprise Edition), you can explicitly configure the database which the driver is executing transactions against. See Operations Manual  $\Rightarrow$  The default database for more information on databases.

Default: the default database as configured on the server.

# end::Database[]

#### Fetch Size

The number of records to fetch in each batch from the server. Neo4j 4.0 introduces the ability to pull records in batches, allowing the client application to take control of data population and apply back pressure to the server. This FetchSize applies to simple sessions and async-sessions whereas reactive sessions can be controlled directly using the request method of the subscription.

#### Default: 1000 records

## Appendix A: Driver terminology

#### access mode

The mode in which a transaction is executed, either read or write.

### acquire (connection)

To borrow a driver connection that is not currently in use from a connection pool.

#### auto-commit

A single query which is wrapped in a transaction and committed automatically.

### Bolt

Bolt is a Neo4j proprietary, binary protocol used for communication between client applications and database servers. Bolt is versioned independently from the database and the drivers.

### **Bolt Routing Protocol**

The steps required for a driver to obtain a routing table from a cluster member.

### Bolt server

A Neo4j instance that can accept incoming Bolt connections.

### bookmark

A marker for a point in the transactional history of Neo4j.

#### causal chaining

A mechanism to ensure that the transactions carried out in a session are executed in order, even when each transaction may be carried out on different cluster members.

#### client application

A piece of software that interacts with a database server via a driver.

#### connection

A persistent communication channel between a client application and a database server.

### connection pool

A set of connections maintained for quick access, that can be acquired and released as required.

#### driver (object)

A globally accessible controller for all database access.

### driver (package)

A software library that provides access to Neo4j from a particular programming language. The Neo4j drivers implement the Bolt protocol.

#### query result

The stream of records that are returned on execution of a query.

#### release (connection)

To return a connection back into a connection pool after use.

#### routing driver

A driver that can route traffic to multiple members of a cluster using the routing protocol.

#### routing table

A set of server addresses that identify cluster members associated with roles.

#### server address

A combination of host name and port or IP address and port that targets a server.

#### session

A causally linked sequence of transactions.

#### thread safety

See https://en.wikipedia.org/wiki/Thread\_safety.

#### transaction

A transaction comprises a unit of work performed against a database. It is treated in a coherent and reliable way, independent of other transactions. A transaction, by definition, must be atomic, consistent, isolated, and durable.

#### transaction function

The method of grouping a number of queries together which, when run in a session, are retried on failure.

#### transaction manager

The component/code responsible for deciding what to do if a transaction fails, i.e to retry, give up or do something else.

## License

Creative Commons Attribution-NonCommercial-ShareAlike 4.0 International (CC BY-NC-SA 4.0)

### You are free to

#### Share

copy and redistribute the material in any medium or format

### Adapt

remix, transform, and build upon the material

The licensor cannot revoke these freedoms as long as you follow the license terms.

### Under the following terms

#### Attribution

You must give appropriate credit, provide a link to the license, and indicate if changes were made. You may do so in any reasonable manner, but not in any way that suggests the licensor endorses you or your use.

### NonCommercial

You may not use the material for commercial purposes.

#### ShareAlike

If you remix, transform, or build upon the material, you must distribute your contributions under the same license as the original.

#### No additional restrictions

You may not apply legal terms or technological measures that legally restrict others from doing anything the license permits.

#### Notices

You do not have to comply with the license for elements of the material in the public domain or where your use is permitted by an applicable exception or limitation.

No warranties are given. The license may not give you all of the permissions necessary for your intended use. For example, other rights such as publicity, privacy, or moral rights may limit how you use the material.

See https://creativecommons.org/licenses/by-nc-sa/4.0/ for further details. The full license text is available at https://creativecommons.org/licenses/by-nc-sa/4.0/legalcode.